# **THE CLEANUP COMMAND AT HP-UX 11.00**

# **SCOTT W. SARISKY**

# **HEWLETT PACKARD COMPANY**

[scott\\_sarisky@hp.com](mailto:Scott_sarisky@hp.com)

The purpose of this paper is to inform you about what the *cleanup* command is and how it works on HP-UX 11.00. The *cleanup* command will "clean up" patch related areas. You can use this command for committing patches, correcting the patch\_state attribute, removal of superseded patches from a depot and clean the Software Distributor IPD (Installed Products Database) after an upgrade from HP-UX 10.X. The features of the 11.00 *cleanup* command discussed in this paper were released in patch PHCO\_19550.

## **PATCHING MECHANICS BEHIND THE SCENE**

Prior to delving into the specifics of the *cleanup* command at 11.00, an overview of what happens behind the scenes may be helpful. There is a big difference in the way HP-UX 11.00 works with patches as compared to HP-UX 10.X.

The following two statements sum it up the best. They are subtle, yet very significant.

At 10.X, the real management of patches is not done directly by SD-UX. The control scripts do it: checkinstall, preinstall, postinstall, checkremove, preremove and postremove.

At 11.00, the real management of patches is done directly by SD-UX, not by the control scripts. Control scripts can still be used but they are only for extra, customized logic.

SD is now "patch aware". All patch information is kept in the IPD and it is tightly coupled. All software is described to SD by a data attributes. On HP-UX 11.00 there is a new attribute called "is\_patch". If it is set to true, SD knows it's a patch. Therefore when a patch is introduced it is a known commodity and treated as such. Also, of major significance, all patch information is housed in the IPD, including superseding patch information. At 10.X the IPD had some patch information, but not all patch information. For instance, superseding patch information was kept in the file */var/adm/sw/patch/PATCH.log*. On HP-UX 11.00 the file */var/adm/sw/patch/ PATCH.log* no longer exists. The information still exists; it's in the IPD now. This means that just because you see a patch in the IPD, typically in the output from the *swlist* command, it does not mean that is active. Again, at 10.X, if a patch was in the IPD, it was the active patch. Okay, so how can you tell which patch is active on 11.00? Well, there is another new attribute, it is called "patch state". The "patch state" provides information about

the current state of a patch. The value of "patch\_state" can be applied, superseded or committed.

In the following example, watch how things change as newer versions of */sbin/mount* are installed. The newer versions of */sbin/mount*, in this example, are delivered in patches PHCO\_14626 and PHCO\_18473.

1. HP-UX 11.00 prior to any patches for */sbin/mount:*

```
# what /sbin/mount
/sbin/mount:
        $Revision: 82.5 $
```
2. After PHCO\_14626 is installed, which is a patch for */sbin/mount*:

```
/sbin/mount:
          $Revision: 82.5.1.1 $
```
**# what /sbin/mount**

**# swlist -l patch -a patch\_state PHCO\_14626**

```
# Initializing...
# Contacting target "ccsy"...
#
# Target: ccsy:/
#
# PHCO_14626
# PHCO_14626.UX-CORE applied
```

```
# ll /var/adm/sw/save
```
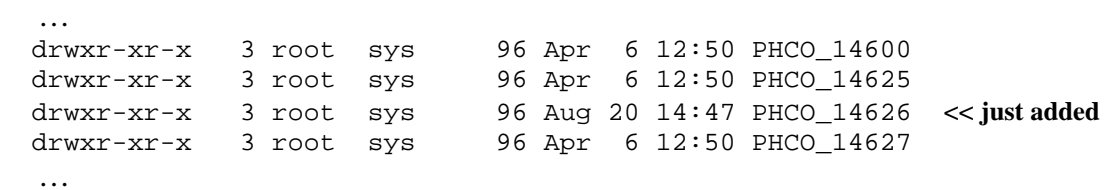

3

After the patch installation */sbin/mount* has a new revision number and the */var/adm/sw/save/PHCO\_14626* directory was created. There are more directories under */var/adm/sw/save/PHCO\_14626*. If you drill down this directory you will ultimately find the original mount command, revision 82.5. Everything under */var/adm/sw/save/PHCO\_14626* is there just in case you need to remove PHCO\_14626 from the system. This is where *swremove* will find the previous revision of mount.

3. After PHCO\_18473 is installed, which is also a patch for */sbin/mount* and supersedes PHCO\_14626:

```
# what /sbin/mount
     /sbin/mount:
              $Revision: 82.5.1.8
      # swlist -l patch -a patch_state PHCO_18473 PHCO_14626
      # Initializing...
      # Contacting target "ccsy"...
      #
      # Target: ccsy:/
      #
      # PHCO_14626
     # PHCO_14626.UX-CORE superseded
      # PHCO_18473
      # PHCO_18473.UX-CORE applied
      #
     # ll /var/adm/sw/save
     ...
 drwxr-xr-x 3 root sys 96 Apr 6 12:50 PHCO_14600
 drwxr-xr-x 3 root sys 96 Apr 6 12:50 PHCO_14625
 drwxr-xr-x 3 root sys 96 Aug 20 14:47 PHCO_14626
 drwxr-xr-x 3 root sys 96 Apr 6 12:50 PHCO_14627
      ...
      drwxr-xr-x 3 root sys 96 Dec 30 11:29 PHCO_18473 << just added
      ...
```
After the patch installation */sbin/mount* has a new revision number and the */var/adm/sw/save/PHCO\_18473* directory was created. There are more directories under */var/adm/sw/save/PHCO\_18473*. If you drill down this directory you will ultimately find the previously installed version of the mount command, revision 82.5.1.1. Everything

under */var/adm/sw/save/PHCO\_18473* is there just in case you need to remove PHCO\_18473 from the system. This is where *swremove* will find the previous revision of mount.

Also, both PHCO\_18473 and PHCO\_14626 are now in the IPD. However, when you look at their patch state, you'll see that PHCO 18473 is in the applied patch state and PHCO\_14626 is in the superseded patch\_state.

Again, notice how */sbin/mount* has a new revision number and see what other directories were created under the */var/adm/sw/save* directory. At this point, in this example, there are three versions of *mount* on the system :

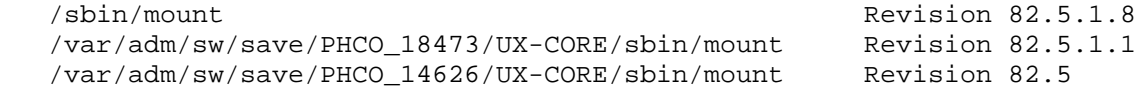

## **OPTIONS OF THE CLEANUP COMMAND**

- -p Preview the cleanup task but do not actually perform the requested action.
- -n Notify the user of cleanup tasks and request confirmation before performing the requested action.
- -c <number>

Commit patches superseded at least <number> times. This option is a front-end to the 'patch\_commit' option of swmodify(1M) that provides an easier interface to commit multiple patches at once.

- -d Remove patches in the specified software depot that have been superseded by patches also available from the depot.
- $-0 < 10$ |11>

 Specifies if the software depot contains patches for HP-UX 11.00 or 10.X releases. This option is only valid with the -d option. If the -o option is not specified, it defaults to HP-UX 11.00 patches.

-e <true|false>

 Specifies if patches in the software depot that contain a corequisite or prerequisite attribute specifying one of the superseded patches as a dependency should also be removed. This option is only valid with the -d option. If the -e option is not specified, it defaults to true.

- -i Remove HP-UX 10.X patches that remain in the Installed Product Database after an upgrade to HP-UX 11.00. These patches are removed from the IPD so that they are no longer displayed in the output of the swlist(1M) command. The HP-UX 10.X patch files are also removed from /var/adm/sw/patch.
- -s Correct the patch\_state attribute for HP-UX 11.00 patches.

## **COMMITTING PATCHES**

Committing a patch means that of all the back out files for that patch will be removed from the system. This means you can no longer *swremove* that patch from the system. In other words, you are making a commitment that you will never want to *swremove* that patch from the system. When patches are *swinstalled*, SD puts the back out files in the */var/adm/sw/save* directory; committing a patch removes those back out files. Remember that *swremove* must put back all the files that were originally there before the patch was first installed. Therefore, once a patch is committed, *swremove* no longer has access to those files and cannot continue.

The *–c* option of the *cleanup* command is basically just a front-end interface to the *swmodify* command. The SD command for committing patches on HP-UX 11.00 is:

```
swmodify -x patch_commit=true PATCH
```
Therefore, the *cleanup –c* command is just passing information to the *swmodify* command to allow more than one patch at a time to be committed. As always, extreme care should be taken when committing patches. Once a patch has been committed, it cannot be removed, with *swremove*, from the system unless the appropriate files from the */var/adm/sw/save* directory are recovered from some source, like a backup.

To commit patches, i.e., remove the back out files for superseded patches, run the *cleanup* command with the *-c* option (see *Listing 3*). Now, getting back to the example of the mount command, we currently have the following on the system:

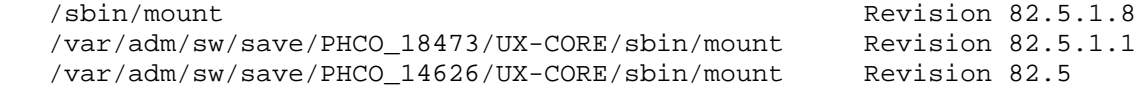

We will run the *cleanup* command using the number one (*cleanup –c 1*). This means we want to remove all of the back out files for patches that have been superseded at lease once. So in our example, PHCO\_14626 qualifies to get committed (back out files removed) because it has been superseded once. As always, it is imperative to back things up prior to removing the back out files for patches from the system.

#### **Listing 3:** *cleanup –c 1*

```
# cleanup -c 1
### Cleanup program started at 01/10/00 16:37:24
Commit patches superseded at least 1 time(s) on 'ccsy'.
Obtaining superseded patch information...done.
```
The following patches superseded at least 1 time(s) can be committed:

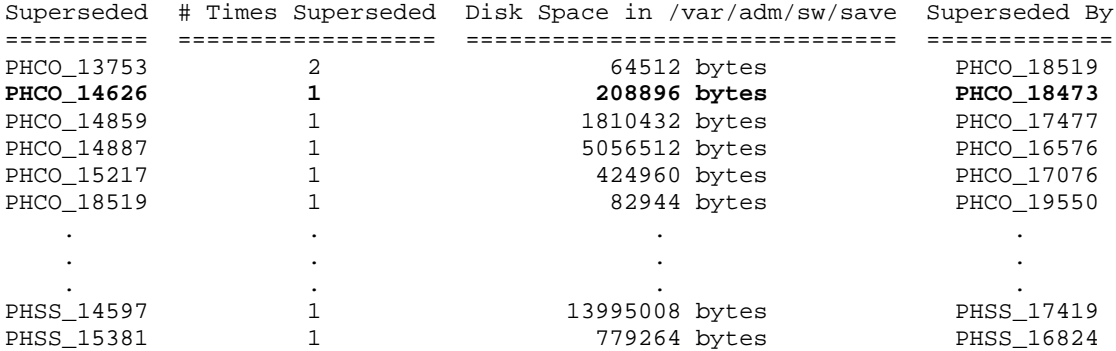

WARNING: When a patch is committed, the files saved to /var/adm/sw/save during the installation of the patch are removed. If these saved files are not present, then the patch cannot be removed from the system via swremove(1M).

> If these files in /var/adm/sw/save must be removed, HP recommends that the /var/adm/sw/save directory first be backed up. If it should become necessary to remove the patch in the future, the files must be recovered from the backup prior to removing the patch.

 If you have not already created a backup of /var/adm/sw/save, you may wish to do so before proceeding with the patch commit operation.

Would you still like to commit these patches? y

Committing patches superseded at least 1 time(s) ...done. All information has been logged to /var/adm/cleanup.log. ### Cleanup program completed at 01/10/00 16:37:24

After running *cleanup –c 1*, in regards to the mount command, the system has the following:

**Listing 4:** *versions of mount on the system now*

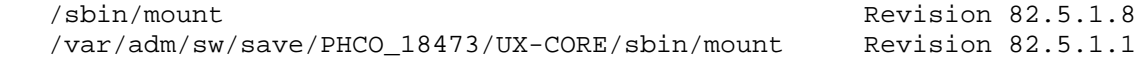

As you can see in listing 4, the back out files for PHCO\_14626 are no longer there. However, the IPD still has information regarding PHCO\_14626. The *cleanup* command does not allow you to remove the most recent patch. Thus, you will always have the ability to *swremove* one level back. Furthermore, the last time "patch\_state" was checked for PHCO\_14626 it was superseded. That has changed because we committed it. Following shows the current "patch\_state" of PHCO\_14626:

```
# swlist -l patch -a patch_state PHCO_14626
# Initializing...
# Contacting target "ccsy"...
#
# Target: ccsy:/
#
# PHCO_14626
# PHCO_14626.UX-CORE committed
#
```
Also, be aware that if you specify "1" as in *cleanup -c 1*, it really means at least "1". Therefore, if a patch has been superseded more than once, it will also qualify. In the example (see Listing – 3), notice that PHCO\_13753 has a "2" in the # Times Superseded column. It is superseded by PHCO\_18519. Subsequently, PHCO\_18519 is listed as being superseded once, by PHCO\_19550. By running the *cleanup –c* with the number "1", both PHCO\_13753 and PHCO\_18519 would be committed, i.e. back out files removed from the */var/adm/sw/save* directory.

### **CLEANING UP A DEPOT**

To understand the purpose of the *-d* option, you must first understand the concept of depots and the potential problem that can occur after adding new patches to a depot.

A depot—actually in this case a directory depot—is just a collection of patches. It is where multiple patches exist together for the purpose of being available to be *swinstalled* on multiple boxes. You would have a depot for each different version of HP-UX that you support. The following steps show a normal progression of a depot:

- 1. Patches are added to the depot for the first time via the *swcopy* command..
- 2. The depot is used to *swinstall* patches on multiple boxes.
- 3. Time goes by and newer patches become available—some are new and others are supersedes.
- 4. Patches are added to the depot for the second time.

When patches are added to a depot for the second time, or any time thereafter, there is a chance that some of the new patches just added replace older patches that already exist in the depot.

Since it is possible to house both 10.X and 11.00 depots on an 11.00 box, the *–d* option applies to both. At 11.00 even if two patches exist for the same binaries, i.e. a patch and its successor in a depot, 11.00 SD (Software Distributor) will only attempt to install the latest patch. Again, SD is patch aware at 11.00. However, at 10.X, if a patch and its successor both exist in the same depot, both will go through the *swinstall* process. If applicable to the system (where they are being installed), they will both be installed. In most cases, the patch with the higher number will be installed last so the latest version of the binaries will be on the system. The downside of this is that the *swlist* command will show them as both being installed. Therefore it is more relevant to clean up 10.X depots to prevent this situation. The benefits of cleaning up an 11.00 depot is to save disk space and to make the depot less cluttered.

Therefore, you should always "clean up" your depot after adding more patches to it. To do this, you run the *cleanup* command with the *–d* option. And if you are cleaning up a 10.X depot, you will need to use the –o option and specify "10". Listing 5 shows an example of cleaning an 11.00 patch depot and listing 6 shows an example of cleaning a 10.20 depot. Also, when you use the *–d* option, it does not touch any other patch information outside of the depot that you are running it on. It does not touch the binaries that are currently installed or the IPD information, and it does not do anything with the files under */var/adm/sw/patch* or */var/adm/sw/save*.

#### **Listing 5 : Cleaning a patch depot at 11.00**

# cleanup -d /tmp/ccsy.depot ### Cleanup program started at 01/12/00 10:22:03 Cleanup of depot '/tmp/ccsy.depot'. Obtaining the list of patches in the depot: /tmp/ccsy.depot ...done. Obtaining the list of superseded 11.X patches in the depot: /tmp/ccsy.depot ...done. The following superseded patches exist in the depot: ==================================================== PHCO\_14626 superseded by PHCO\_18473 . . . **<< all superseded patches will be listed** Please be patient; this may take several minutes. Removing superseded 11.X patches from depot: /tmp/ccsy.depot ...done. The superseded 11.X patches have been removed from the depot: /tmp/ccsy.depot.

All information has been logged to /var/adm/cleanup.log. ### Cleanup program completed at 01/12/00 10:22:03

#### **Listing 6 : Cleaning a 10.20 patch depot on an 11.00 system**

```
# cleanup -d /tmp/prod1020.depot -o 10
### Cleanup program started at 01/12/00 10:49:45
Cleanup of depot '/tmp/prod1020.depot'.
Obtaining the list of superseded 10.X patches in the depot:
     /tmp/prod1020.depot ...done.
The following superseded patches exist in the depot:
====================================================
PHCO 17699 superseded by PHCO 19694
. . . << all superseded patches will be listed
Please be patient; this may take several minutes.
Removing superseded 10.X patches from the depot ...done.
The superseded 10.X patches have been removed from the depot:
     /tmp/prod1020.depot.
```
All information has been logged to /var/adm/cleanup.log. ### Cleanup program completed at 01/12/00 10:49:45

## **CLEANING UP THE IPD**

The IPD, Installed Products Database, is made up of many files under the */var/adm/sw/products* directory. At 11.00, SD (Software Distributor) is patch aware. Therefore, when a patch is installed, all patch information is recorded in the IPD. So

when the *swlist* command is executed, it gets its information from the IPD. Now for the significance of the *"-i"* option. If you upgraded from 10.X—again, upgrade not install to 11.00, and did not remove the old 10.X patch information, it will still reside in the IPD. An *swlist* would show all of the 10.X patch information. At that point the IPD is not in sync with what you have on the box. To correct this, run *cleanup -i* (see Listing 7). Also, this option will remove the 10.X patch information from the */var/adm/sw/patch* directory.

#### **Listing 7: Cleaning up the IPD**

# cleanup -i ### Cleanup program started at 01/11/00 09:52:52 Cleanup of IPD on 'ccsy'. Obtaining list of 10.X patches from the Installed Product Database ...done. There are no 10.X patches in the Installed Product Database. Obtaining list of 10.X patch files in /var/adm/sw/patch ...done. There is no 10.X patch information in /var/adm/sw/patch. All information has been logged to /var/adm/cleanup.log. ### Cleanup program completed at 01/11/00 09:52:52

## **CORRECTING THE "PATCH\_STATE" ATTRIBUTE**

In SD on HP-UX 11.00, there is a new attribute called "patch\_state". Every patch in the IPD will have one of the following values for "patch\_state": applied, superseded, or committed. The command *cleanup –s* can verify and change the "patch\_state" attributes if required. In listing 8 you will see where the *cleanup –s* command found a patch\_state that was wrong. Besides reporting it, it also corrected it. In this particular case (see listing 8), the files for this patch were probably manually removed from */var/adm/sw/save*. In essence, that made the patch "committed" because the back out files were no longer there. Also *cleanup –s* was executed a second time showing that the "patch\_state" was no longer wrong.

#### **Listing 8: Checking the "patch\_state" attribute**

# cleanup -s ### Cleanup program started at 01/12/00 13:47:04 Cleanup of patch\_states on 'ccsy'. Obtaining patch\_state information from the Installed Product Database ...done. The following patch filesets have an incorrect patch\_state attribute, based on the 'superseded\_by' attribute in the Installed Product Database and the contents of the /var/adm/sw/save directory:

 Patch Fileset Current patch\_state Correct patch\_state =========================== =================== =================== PHCO\_15037.VXFS-BASE-RUN applied committed Correcting committed patch\_states in the IPD ...done. All information has been logged to /var/adm/cleanup.log. ### Cleanup program completed at 01/12/00 13:47:04 # cleanup -s ### Cleanup program started at 01/12/00 13:47:50 Cleanup of patch\_states on 'ccsy'. Obtaining patch\_state information from the Installed Product Database ...done. All patches have the correct patch\_state. All information has been logged to /var/adm/cleanup.log. ### Cleanup program completed at 01/12/00 13:47:50

### **CLEANUP MAN PAGE** *( 11.0)*

```
cleanup - HP-UX patch cleanup utility
SYNOPSIS
      cleanup [-n]-p] -c <number>
      cleanup [-n]-p] -d <depot> [-o 10|11] [-e true|false]
       cleanup [-n|-p] -i
       cleanup [-n|-p] –s
DESCRIPTION
       The cleanup command provides functions useful when dealing with HP-UX
       patches on HP-UX 11.00.
       The cleanup command logs all information to /var/adm/cleanup.log.
Options
       cleanup recognizes the following options:
                 -p Preview the cleanup task but do not actually perform
                       the requested action.
                 -n Notify the user of cleanup tasks and request
                       confirmation before performing the requested action.
                 -c <number>
                      Commit patches superseded at least <number> times.
                       This option is a front-end to the 'patch_commit'
                       option of swmodify(1M) that provides an easier
                       interface to commit multiple patches at once.
                 -d Remove patches in the specified software depot that
                       have been superseded by patches also available from
                       the depot.
                -0 <10 | 11>
                       Specifies if the software depot contains patches for
                       HP-UX 11.00 or 10.X releases. This option is only
                       valid with the -d option. If the -o option is not
                       specified, it defaults to HP-UX 11.00 patches.
                 -e <true|false>
                       Specifies if patches in the software depot that
                       contain a corequisite or prerequisite attribute
                       specifying one of the superseded patches as a
                       dependency should also be removed. This option is
                       only valid with the -d option. If the -e option is
                       not specified, it defaults to true.
                 -i Remove HP-UX 10.X patches that remain in the Installed
                       Product Database after an upgrade to HP-UX 11.00.
                       These patches are removed from the IPD so that they
```
 are no longer displayed in the output of the swlist(1M) command. The HP-UX 10.X patch files are also removed from /var/adm/sw/patch.

-s Correct the patch state attribute for HP-UX 11.00 patches.

#### RECOMMENDATIONS

 The cleanup -i command should be executed after updating to HP-UX 11.00 from HP-UX 10.20. It is not necessary to execute cleanup -i after updating from one version of HP-UX 11.X software to another because SD-UX will properly remove 11.X patch information from the IPD in these situations.

 The cleanup -d command should be executed whenever patches are added to a software depot. It is not a requirement that superseded 11.X patches be removed from a software depot, but it is a recommendation to conserve disk space and to avoid confusion. If superseded patches exist in the same depot as patches that supersede them, SD-UX on HP-UX 11.X will handle the situation properly.

 The cleanup -c command can be executed to commit all patches that have been superseded specified number of times. The only benefit from committing patches is that disk space will be recovered in the /var/adm/sw/save directory.

 The cleanup -s command can be executed to insure that the 'patch state' attribute of all patch filesets is set correctly. There are several known situations where the 'patch\_state' attribute will be set incorrectly. This command can be run at any time, but will be most useful after a system has been installed using Ignite-UX.

#### WARNING

 Extreme care should be used when committing patches. Once a patch has been committed, it cannot be removed from the system unless the appropriate files from the /var/adm/sw/save directory are recovered from some source, like a backup. Patches should only be committed when you are satisfied with their behavior. Recovering disk space should not be the only factor considered when committing patches.